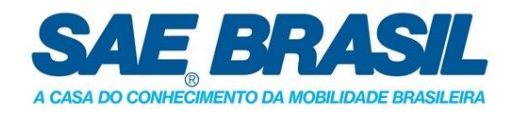

# **REGULAMENTO DE INSCRIÇÃO NO SAE BRASIL AERODESIGN 2021**

# **CLASSES REGULAR,** *ADVANCED***, MICRO E ACESSO INSCRIÇÃO NA COMPETIÇÃO**

Elaborado pela Comissão Técnica da Competição

**Revisão 0**

17 de Fevereiro de 2021

16 páginas

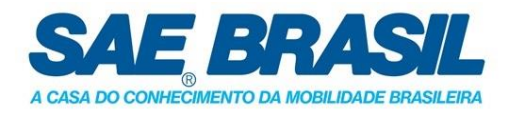

## **DICAS PARA LEITURA DESTE DOCUMENTO**

Observar sempre a quais classes da competição cada capítulo ou seção é aplicável.

## **[PARTE](#page-3-0) A**

**Seção inicial (Capítulo [1](#page-4-0) ao [3\)](#page-5-0):** Nesta seção são divulgadas:

- Informações de aspectos gerais da competição
- Regras gerais comportamentais

## **[PARTE](#page-7-0) B**

**Capitulo [4:](#page-8-0)** Procedimentos de Inscrição.

**Apêndices**.

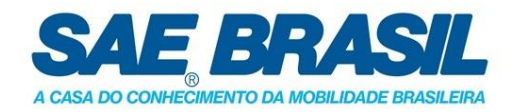

# **ÍNDICE**

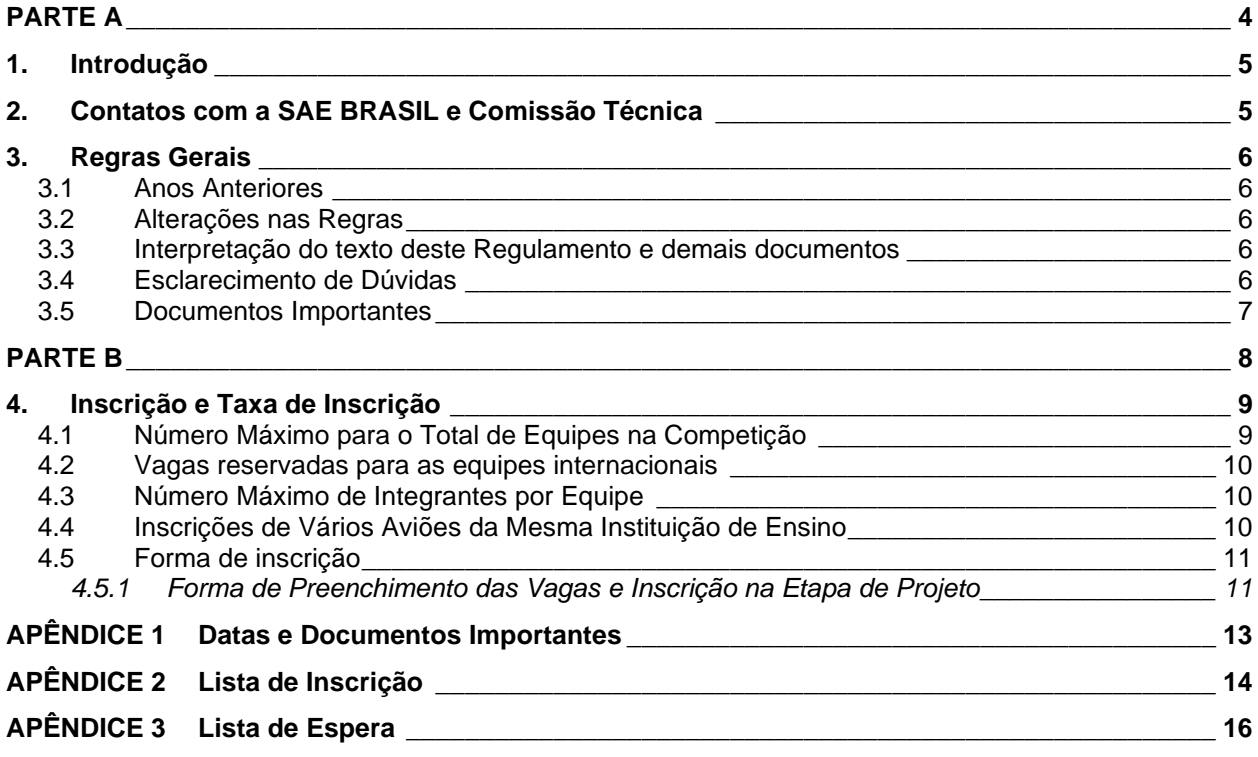

<span id="page-3-0"></span>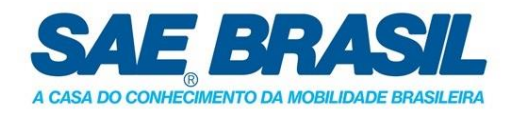

# **PARTE A**

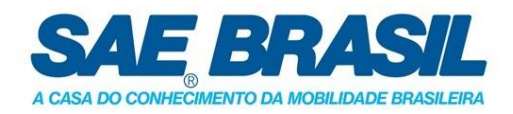

## <span id="page-4-0"></span>**1. Introdução**

Com a crescente procura de equipes por vagas na Competição SAE BRASIL AeroDesign, reflexo da também crescente qualidade das equipes participantes, e devido às limitações físicas e operacionais da Comissão Técnica, foi criado em 2016 o Torneio de Acesso à Competição SAE BRASIL AeroDesign. Este torneio teve como objetivo suprir esta procura oferecendo oportunidade para toda e qualquer equipe que deseja fazer parte desta renomada competição.

O sucesso deste novo Torneio fez com que se tornasse a solução definitiva para a questão das vagas na Competição SAE BRASIL AeroDesign.

O surgimento de um segundo Regulamento, dedicado a este Torneio, gerou a necessidade do surgimento de um terceiro documento com as informações e procedimentos que atendam ambas as competições a fim de evitar informações duplicadas ou conflitantes.

Em 2017 foi criado então o documento, o "*Regulamento de Inscrição no SAE BRASIL AeroDesign*", que concentra as regras das três classes da Competição principal e do Torneio de Acesso referentes ao processo de inscrição nas competições do ano vigente.

## <span id="page-4-1"></span>**2. Contatos com a SAE BRASIL e Comissão Técnica**

A inscrição deverá ser feita através do formulário no site da SAE BRASIL:

## **WWW.SAEBRASIL.ORG.BR**

Informações sobre elegibilidade para inscrição são detalhadas no "*Regulamento SAE BRASIL AeroDesign 2021*" e "*Regulamento Torneio de Acesso à Competição SAE BRASIL AeroDesign 2022*".

O e-mail de contato com a SAE e Comissão Técnica do AeroDesign é:

**[aerodesign@saebrasil.org.br](file:///C:/Users/Diego/AppData/Nuvens/Google%20Drive/Aerodesign/01.%20Regulamentos/2016/aerodesign@saebrasil.org.br)**

**Atenção:** Todos os documentos, como Atestados de Matrícula, etc., devem ser enviados para a SAE BRASIL conforme especificações que se encontram no site do AeroDesign no link de Informações.

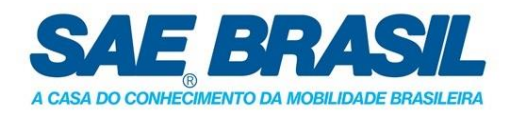

## <span id="page-5-0"></span>**3. Regras Gerais**

### <span id="page-5-1"></span>**3.1 Anos Anteriores**

A Competição do ano de 2021 é totalmente independente das competições dos anos anteriores. Decisões tomadas pela Comissão Técnica em anos anteriores e regras válidas para anos anteriores não são aplicáveis a 2021, a não ser que explicitadas nos documentos listados na Seção [3.5.](#page-6-0) As equipes serão informadas oportunamente sobre todas as decisões, procedimentos e ou mudanças na regra que por ventura ocorram ao longo do ano de 2021.

#### <span id="page-5-2"></span>**3.2 Alterações nas Regras**

**Sem intenção de prejudicar nenhuma equipe, mas sim de permitir melhor prosseguimento da Competição, qualquer aspecto do Regulamento poderá ser alterado pela Comissão Técnica antes ou durante a competição, se considerado necessário.** Estas alterações serão comunicadas em momento oportuno e, quando possível, os capitães das equipes serão consultados. É intenção da Comissão Técnica que qualquer modificação feita após a liberação do Regulamento não venha a afetar os projetos já em desenvolvimento. Uma modificação que por ventura interfira na filosofia de projeto adotada pela equipe será feita somente em caso de extrema necessidade ou visando melhorias efetivas na segurança das aeronaves.

## <span id="page-5-3"></span>**3.3 Interpretação do texto deste Regulamento e demais documentos**

Caso haja discordância entre equipes e Comissão Técnica com relação à interpretação Técnica. Em caso de dúvida, a equipe deve proceder conforme apresentado do texto deste regulamento, a interpretação considerada será a da Comissão na seção [3.4.](#page-5-4)

## <span id="page-5-4"></span>**3.4 Esclarecimento de Dúvidas**

Dúvidas referentes à inscrição na competição e/ou envio de documentos requeridos pela SAE BRASIL, deverão ser encaminhados à SAE BRASIL. Os contatos deverão ser efetuados através da equipe do Escritório Central da SAE BRASIL, por meio do e-mail especificado na Seção [2,](#page-4-1) que encaminhará à Comissão Técnica quando necessário.

Dúvidas referentes à parte técnica da competição (Regulamento e documentos citados na seção [3.5\)](#page-6-0) devem ser enviadas a partir do site [www.aeroct.com.br,](http://www.aeroct.com.br/) que exige no envio:

- E-mail do orientador, para o qual uma cópia da dúvida será enviada;
- Número da seção deste regulamento a qual a dúvida está relacionada.

**Atenção: dúvidas acerca de itens presentes neste regulamento e que podem ser esclarecidas via leitura detalhada do mesmo não serão respondidas. A leitura completa das regras da competição faz parte do desafio.**

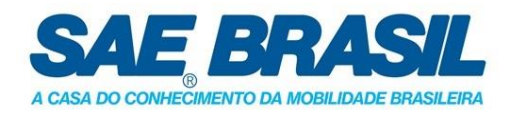

## <span id="page-6-0"></span>**3.5 Documentos Importantes**

Documentos emitidos pela SAE BRASIL referentes à competição:

- **Regulamento de Inscrição no SAE BRASIL AeroDesign 2021:** Documento que apresenta as regras e critérios que regem a inscrição e ordem de prioridade das equipes para as vagas da competição. Equipes que não puderem se inscrever na competição SAE BRASIL AeroDesign 2021, ainda poderão se inscrever no Torneio de Acesso para o SAE BRASIL do ano seguinte, conforme regras detalhadas também neste documento.
- **Regulamento Torneio de Acesso à Competição SAE BRASIL AeroDesign 2022:** Documento no qual são enumerados todos os requisitos que direcionam o projeto das aeronaves no Torneio de Acesso. Todos os itens deste documento são obrigatórios.
- **Regulamento SAE BRASIL AeroDesign 2021:** Documento no qual são enumerados todos os requisitos que direcionam o projeto das aeronaves nas seguintes categorias: Classe Regular, Classe *Advanced* e Classe Micro. Todos os itens deste documento são obrigatórios para a categorias em questão. Para o Torneio de Acesso, este documento pode servir como caráter informativo, para a equipe conhecer os detalhes da competição presencial.
- **Manual de Boas Práticas de Segurança – SAE BRASIL AeroDesign:** Documento contendo sugestões e recomendações para aumentar a segurança da competição. É de extrema importância que as equipes iniciantes e membros iniciantes, mesmo de equipes experientes, leiam este documento para se familiarizar com as lições aprendidas em todas as edições de AeroDesign anteriores.
- **Mensagens e Informativos:** Informações gerais a respeito da competição, organização, eventos paralelos, inscrição, entre outros. Podem ter caráter obrigatório ou informativo. Os informativos e mensagens são colocados no site da SAE BRASIL, e são numerados progressivamente à medida que vão sendo lançados. No caso de informações conflitantes, vale a mais recente.

No caso de um eventual conflito entre os documentos acima, a Comissão Técnica deve ser avisada e consultada. Interpretar deliberadamente a informação que mais convier configura uma atitude totalmente desaconselhada e pode comprometer o projeto desenvolvido pela equipe bem como o andamento da competição (ver seção [3.3\)](#page-5-3).

<span id="page-7-0"></span>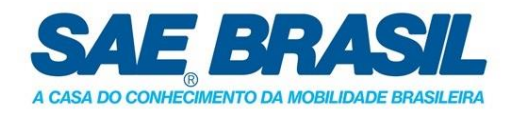

# **PARTE B**

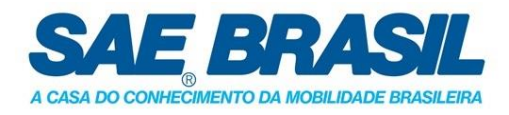

## <span id="page-8-0"></span>**4. Inscrição e Taxa de Inscrição**

O formulário de inscrição encontra-se disponível no site da SAE BRASIL na Internet (ver Seção [2](#page-4-1) deste documento).

A taxa de inscrição da Competição SAE BRASIL AeroDesign e do Torneio de Acesso não serão restituídas sob qualquer hipótese. É responsabilidade da equipe certificar-se de que o pagamento da taxa tenha sido recebido a fim de garantir sua inscrição.

## <span id="page-8-1"></span>**4.1 Número Máximo para o Total de Equipes na Competição**

<span id="page-8-2"></span>Serão disponibilizadas **100** vagas nas três categorias da Competição SAE BRASIL AeroDesign conforme a tabela abaixo, porém o Torneio de Acesso à Competição SAE BRASIL AeroDesign possue vagas ilimitadas:

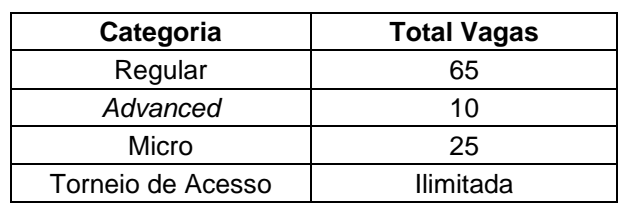

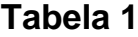

Para as categorias que possuem número de vagas limitadas, haverá dois tipos de vagas: Reservadas e Abertas. As vagas reservadas serão ocupadas pelas equipes mais bem classificadas na competição anterior (2020), sendo que o número de vagas reservadas em cada categoria é definido pela equação abaixo:

$$
N V_{RES\, CAT} = \mathbf{round_{up}}(\mathbf{min}(N E_{CLASSIF}, \mathbf{0}, \mathbf{90} \times N V_{CAT}))
$$

Onde:

*NVRES CAT* = Número de vagas reservadas para uma certa categoria;

 ${NE}_{\tiny{CLASSIF}}$  = Número de equipes que enviaram relatório na competição anterior;

 $\mathit{NV}_{\mathit{CAT}}$  = Número de vagas disponível para a categoria em questão;

min = Função que retorna o mínimo entre seus atributos;

 $\mathrm{round}_{\mathrm{up}}$  = Função que retorna o valor da entrada arredondado para cima.

As vagas restantes em cada categoria serão as chamadas vagas abertas, e serão preenchidas conforme o procedimento apresentado na seção [4.5.1.](#page-10-1) O número de vagas abertas pode ser calculado como:

$$
NV_{ABERTA} = NV_{CAT} - NV_{RES\ CAT}
$$

O critério de definição das vagas reservadas é válido única e exclusivamente para a competição de 2021. Para os próximos anos pode haver variações.

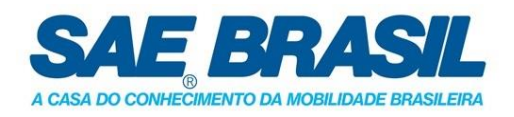

## <span id="page-9-0"></span>**4.2 Vagas reservadas para as equipes internacionais**

Serão reservadas 2 vagas para as equipes internacionais, sendo:

- 1 vaga reservada exclusivamente para a equipe vencedora do AeroDesign Venezuela (competição equivalente realizada naquele país), devido a um acordo de participação com a SAE BRASIL.
- 1 vaga para a equipe internacional mais bem pontuada no ano anterior, com exceção da equipe campeã do AeroDesign Venezuela (que já possui sua vaga, conforme item acima).

Caso uma ou mais equipes acima, já possuam vagas reservadas conforme os critérios da seção [4.1,](#page-8-1) não serão acrescidas novas vagas reservadas às equipes internacionais.

Caso uma ou mais equipes acima, não estejam selecionadas dentro do critério de vagas reservadas da seção [4.1,](#page-8-1) então vagas adicionais para estas equipes serão criadas além das 100 vagas estipuladas, ou seja, a competição poderá ter até 102 equipes participantes, extrapolando também os limites da [Tabela 1.](#page-8-2)

#### <span id="page-9-1"></span>**4.3 Número Máximo de Integrantes por Equipe**

O número máximo de integrantes por equipe em cada categoria é definido na tabela abaixo:

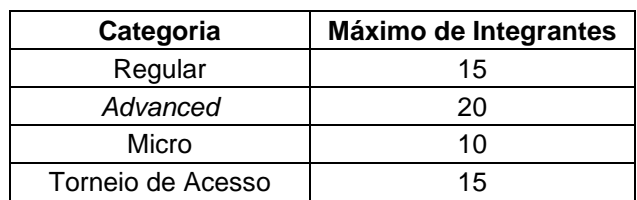

#### **Tabela 2**

O Piloto será contabilizado dentro desse limite quando o mesmo:

- For associado da SAE e tenha apresentado o comprovante de matrícula do 2º semestre de 2021.
- Desejar fazer parte efetiva da equipe para ter direito ao certificado de participação.

## <span id="page-9-2"></span>**4.4 Inscrições de Vários Aviões da Mesma Instituição de Ensino**

Cada instituição de ensino pode se inscrever nas categorias que possuir vaga reservada, ou nas categorias onde conquistou uma vaga aberta. Contudo, em resumo, deve ser observado que será permitida a participação de no máximo de 3 equipes por instituição, desde que o número máximo em cada categoria seja:

- Classe Regular: 1
- Classe Advanced: 1
- Classe Micro: 1
- Torneio de Acesso: 1

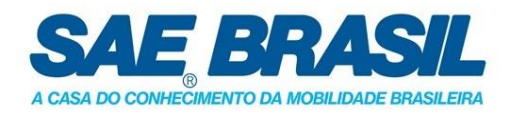

Para as instituições de ensino que inscreverem mais de uma equipe, as seguintes restrições devem ser observadas:

- A cada avião inscrito deverá corresponder uma equipe distinta.
- Cada estudante poderá se inscrever em somente uma equipe.
- As equipes poderão eventualmente trabalhar juntas, porém suas filosofias de projeto deverão ser distintas.

#### <span id="page-10-0"></span>**4.5 Forma de Inscrição**

As inscrições serão realizadas através do site da SAE BRASIL, e serão interrompidas na data especificada no próprio site da SAE BRASIL (seção [2\)](#page-4-1).

#### <span id="page-10-1"></span>**4.5.1 Forma de Preenchimento das Vagas e Inscrição na Etapa de Projeto**

As vagas limitadas [\(Tabela 1\)](#page-8-2) serão preenchidas seguindo os seguintes passos:

- **1º Passo:** Conforme Seção [4.1](#page-8-1) e [4.2,](#page-9-0) as vagas reservadas em cada categoria ( *NVRES CAT* ) serão destinadas às equipes melhor classificadas no ano anterior (2020), e que enviaram Relatório de Projeto.
- **2º Passo:** As vagas abertas ( *NVABERTA* = *NVCAT* − *NVRES CAT* ) serão destinadas às equipes melhor classificadas no Torneio de Acesso e nas demais classes no ano anterior, tendo prioridade às equipes que enviaram relatório no ano anterior A ordem de ocupação das vagas abertas será:
	- o 1º: Equipes do Torneio de Acesso que enviaram relatório no ano anterior, por ordem de classificação no **Torneio de Acesso à Competição SAE BRASIL AeroDesign 2021**.
	- o 2°: Equipes das Classes Regular, *Advanced* e Micro, que enviaram Relatório de Projeto na competição de 2020.
- **3º Passo:** Todas as equipes que ocuparem as vagas Reservadas e Abertas deverão formalizar suas inscrições, mediante o pagamento das inscrições e comprovação do pagamento. As equipes que não efetuarem seus pagamentos, perdem o direito à vaga.
- **4º Passo:** As vagas remanescentes do 3º Passo, sejam elas oriundas de uma equipe de vaga Reservada ou de vaga Aberta, serão consideras novas vagas Abertas, a serem preenchidas continuando a partir de onde havia parado na ordem de prioridades do 2º passo acima. As equipes deverão formalizar suas inscrições, mediante o pagamento e comprovação do pagamento. As equipes que não efetuarem seus pagamentos, perdem o direito à vaga.
- **5º Passo:** Quando todas as vagas Reservadas e Abertas tiverem sido efetivadas, as demais equipes interessadas em participar podem se inscrever para participar

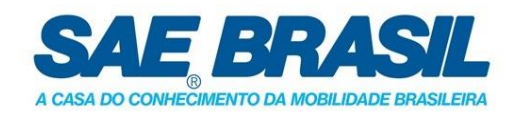

no Torneio de Acesso (equipes que buscarão acesso às demais classes no ano seguinte).

▪ **6º Passo:** As equipes que estiverem inscritas na Etapa de Projeto e enviarem o Relatório Técnico poderão se inscrever na Etapa Presencial. As equipes que não efetuarem seus pagamentos, perdem o direito à vaga a essa Etapa

**As Etapas são independentes e a não participação na Etapa Presencial não permite devolução do pagamento da Etapa de Projeto. Só será confirmada a inscrição na Etapa Presencial se a inscrição na Etapa de Projeto for confirmada.**

As datas de cada uma das fases podem ser vistas no [APÊNDICE 1;](#page-12-0) a lista de prioridade de inscrição se encontra no [APÊNDICE 2](#page-13-0) e a lista de espera no [APÊNDICE 3.](#page-15-0)

#### **IMPORTANTE:**

- **A equipe que não respeitar os prazos do 3º passo perde automaticamente sua vaga, tendo que participar do Torneio de Acesso em 2021 a fim de conquistar uma vaga para a Competição SAE BRASIL AeroDesign 2022.**
- **As equipes participantes do Torneio do Acesso para Competição SAE BRASIL AeroDesign 2022 devem submeter a preferência dentre as três categorias da competição em até 15 dias corridos após o acontecimento da Competição SAE BRASIL AeroDesign 2021 de forma que a Comissão Técnica possa dar início ao procedimento de inscrição para 2022. Equipes que não submeterem a preferência serão consideradas desistentes do processo de inscrição. As instruções para a submissão da preferência serão reforçadas pela Comissão Técnica assim que o período de submissão se iniciar. A seguir, tem-se resumido as instruções:**
	- I. Acessar site AeroCT [\(www.aeroct.com.br\)](http://www.aeroct.com.br/)
	- II. Enviar uma dúvida com número, nome da equipe e ordem de prioridade de acordo com o **exemplo**:
		- *<N°> - <Nome da Equipe>*
			- *1. Regular*
			- *2. Micro*
			- *3. Advanced*

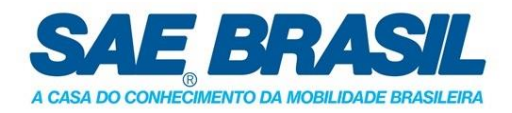

## <span id="page-12-0"></span>**APÊNDICE 1 Datas Importantes**

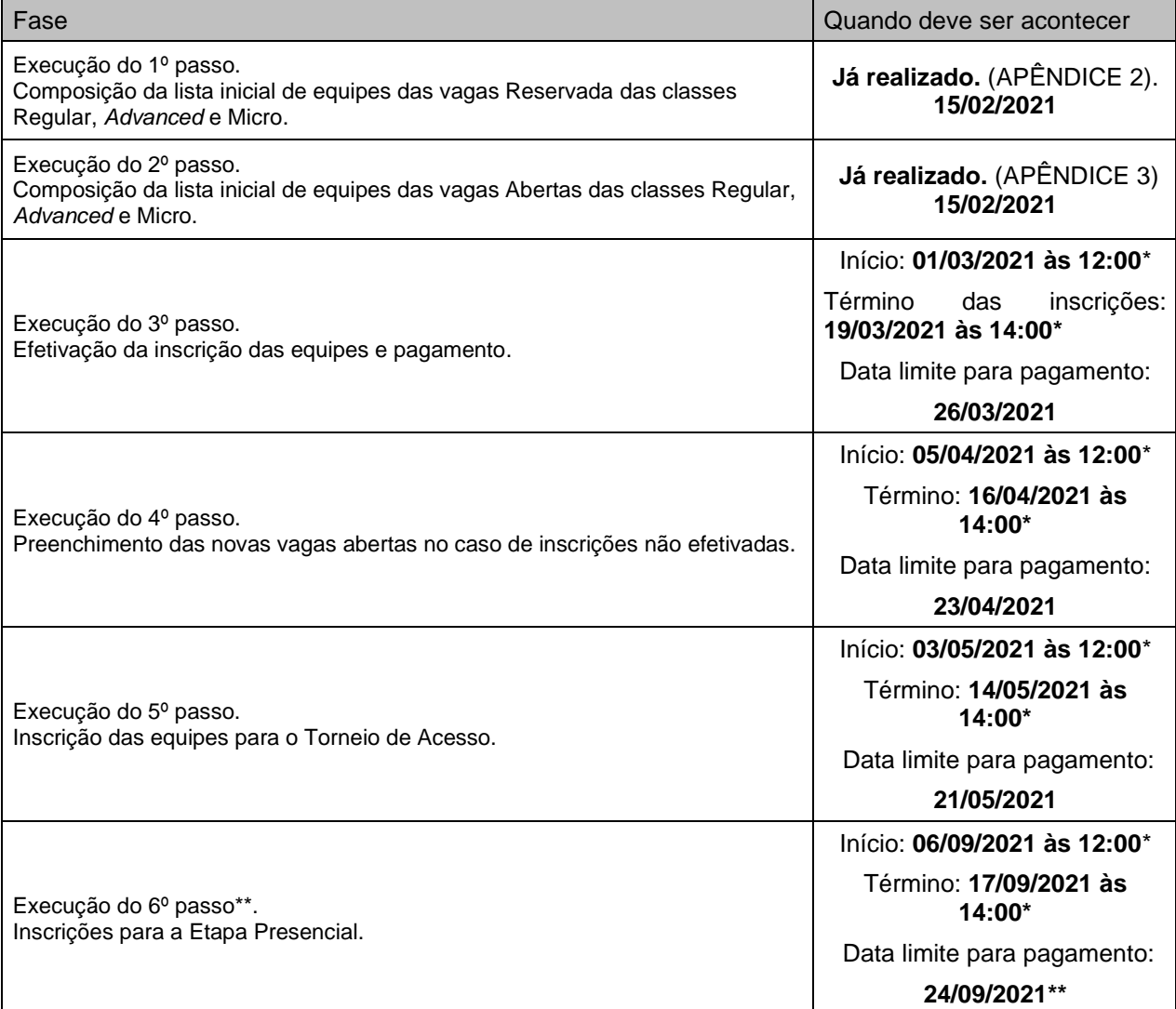

\*Horário de Brasília

\*\*Inscrições e Pagamento apenas necessários mediante confirmação da Etapa Presencial.

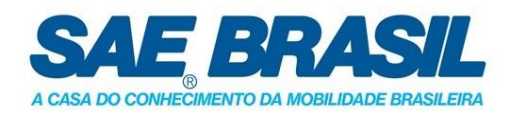

## <span id="page-13-0"></span>**APÊNDICE 2 Lista de Inscrição**

## Classe Regular:

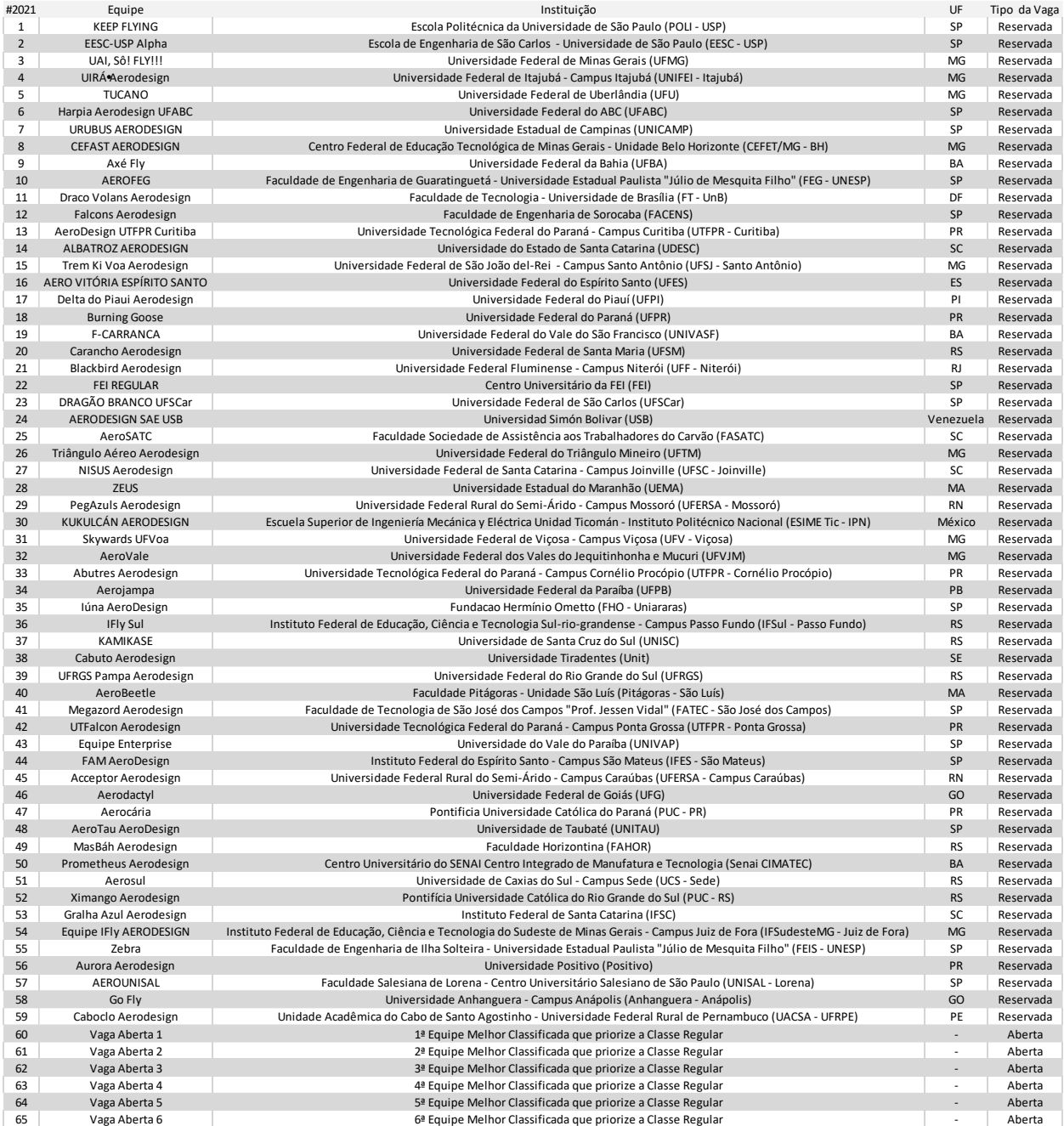

#### Classe Advanced:

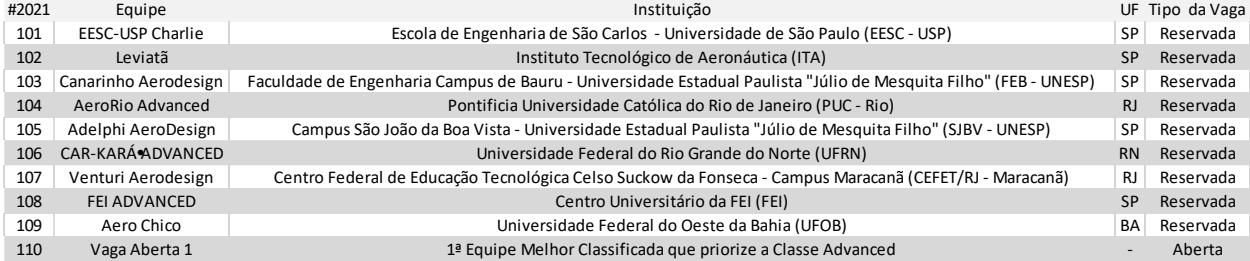

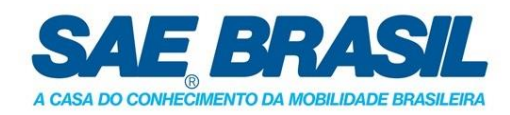

## Classe Micro:

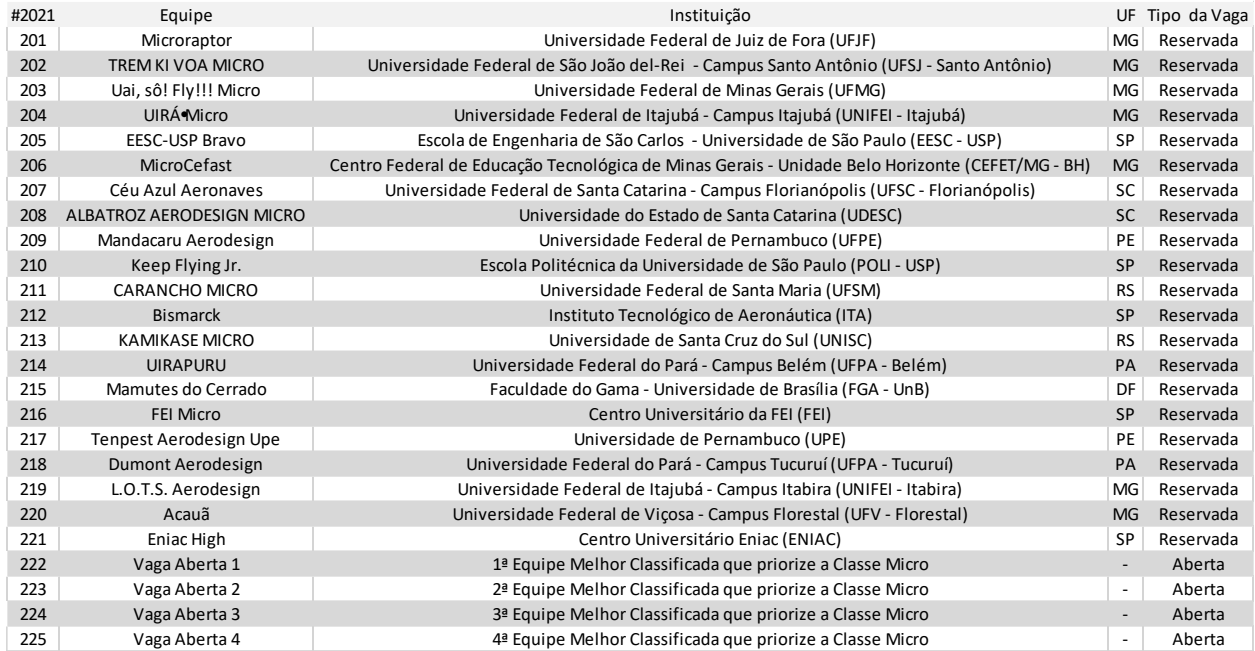

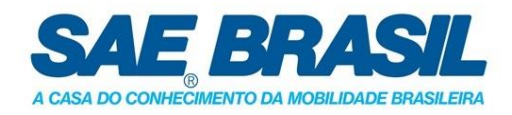

# <span id="page-15-0"></span>**APÊNDICE 3 Lista de Espera**

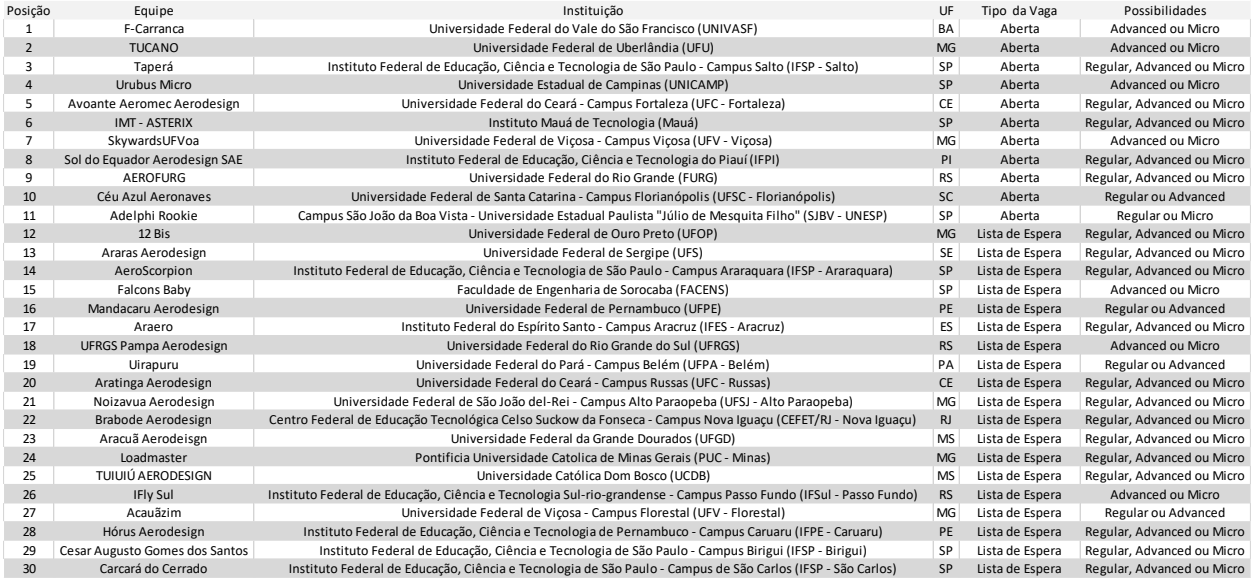